#### **MsgIcon Ein Hilfsprogramm für Microsoft Windows® © 1992-1993 by A. Lehmann. Alle Rechte vorbehalten.**

In dieser Hilfedatei befindet sich die vollständige Dokumentation für das Programm **MsgIcon**. Wenn Sie die Dokumentation auf Papier haben wollen, wählen Sie den Befehl "Drucken" aus dem "Datei"-Menü. Die Seiten in dieser Datei sind fortlaufend, d.h. wenn Sie alle Seiten drucken wollen, können Sie zu den nächsten Seite wechseln und diese ebenfalls drucken.

In dieser Hilfedatei sind die folgenden Kapitel enthalten:

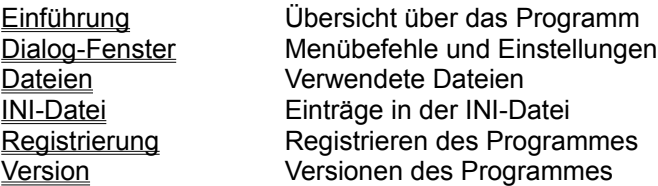

**MsgIcon** ist ein ShareWare-Programm. Bitte beachten Sie die Hinweise im Abschnitt Registrierung.

## **Einführung**

Das Programm **MsgIcon** ersetzt die Standard-Icons von Windows (Information, Fragezeichen, Ausrufezeichen und Stop) durch eine animierte Variante. Bei der Anzeige dieser Icons wird in den meisten Programmen diese Animation anstatt des normalen Icons angezeigt.

Die Animationen können frei gestaltet werden. Dazu wird ein Bild mit Paintbrush gezeichnet, das die Einzelbilder für die Anzeige enthält. Jedes einzelne Bild muß 32 x 32 Bildpunkte groß sein. Der Dateiname der Grafik wird in **MsgIcon**über den Knopf "Datei..." ausgewählt.

## **Dialog-Fenster**

Im Dialog-Fenster von **MsgIcon** werden alle Einstellungen für das Programm vorgenommen. Im Menü sind die folgenden Punkte enthalten:

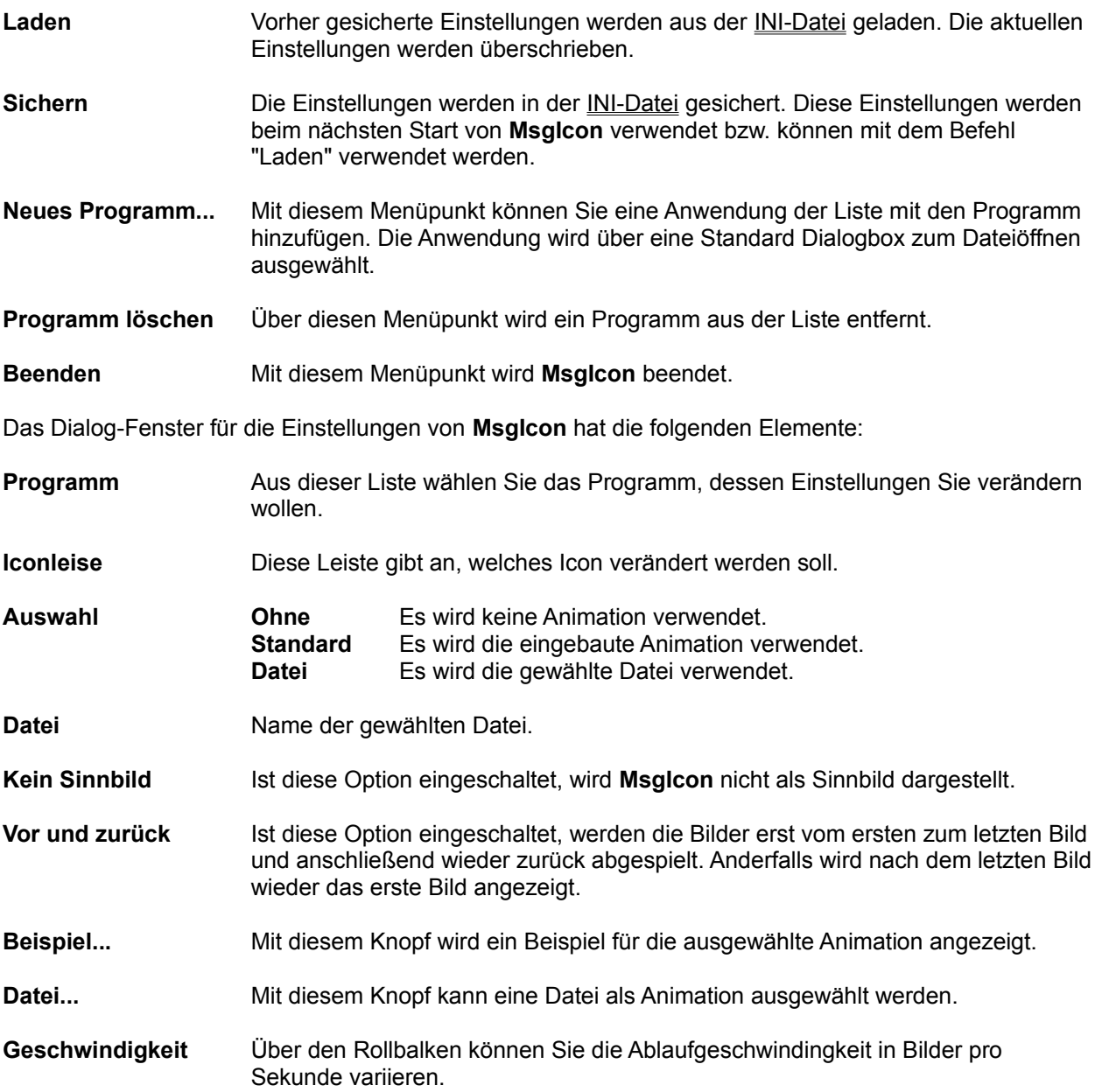

### **Dateien**

Wenn Sie **MsgIcon** weitergeben wollen, reicht es das eigentliche Programm weiterzugeben, auch wenn **MsgIcon** aus mehreren Dateien besteht. Das Programm erzeugt die anderen benötigten Dateien automtisch, falls diese nicht vorhanden sind.

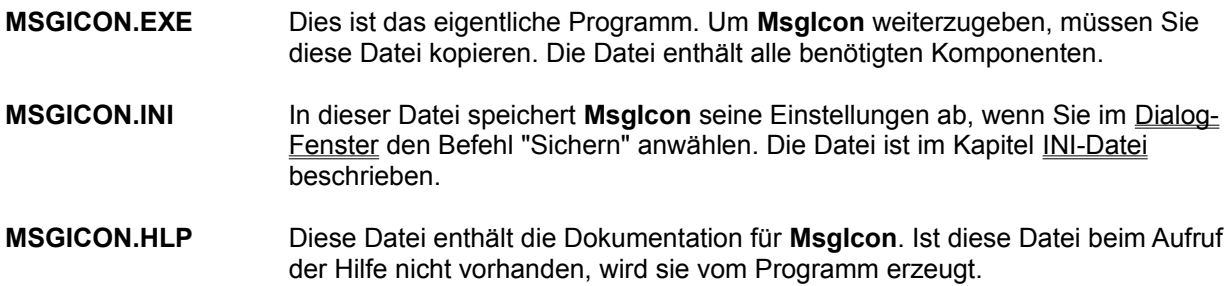

### **INI-Datei**

In der INI-Datei befinden sich die gesicherten Einstellungen von **MsgIcon**. Die Datei wird automatisch beim ersten Aufruf angelegt und befindet sich im gleichen Verzeichnis wie die Applikation. Die Datei hat den gleichen Namen wie das Programm, jedoch mit der Endung INI. Wenn Sie Ihr **MsgIcon**-Programm in ICONFUN.EXE umbenennen, muß die INI-Datei ICONFUN.INI heißen. Ebenso hat die Help-Datei den gleichen Namen wie das Programm, jedoch mit der Endung "HLP".

Die Einträge der INI-Datei werden über den Befehl "Sichern" geschrieben, und bei Start des Programmes bzw. mit dem Befehl "Laden" gelesen. Folgende Einträge sind dort enthalten:

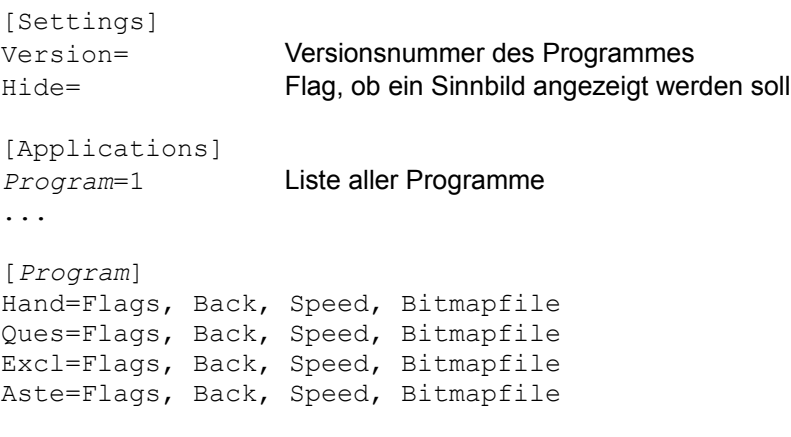

Für jedes Programm ist ein Eintrag mit vier Zeilen (je eine für Hand, Fragezeichen, Ausrufungszeichen und Information) enthalten.

### **Registrierung**

Dieses Programm ist ShareWare. Es darf beliebig kopiert und unentgeltlich in unveränderter Form weitergegeben werden. Wenn Sie das Programm eine Woche getestet haben und weiter einsetzen, senden Sie bitte 15,- DM (oder mehr, wenn Sie wollen) an:

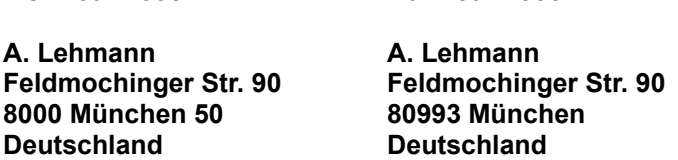

Bis 1. Juli 1993 Ab 1. Juli 1993

Für die Registierung können Sie das folgende Formular verwenden. Drucken Sie es aus und senden Sie es möglichst vollständig ausgefüllt an die obenstehende Adresse.

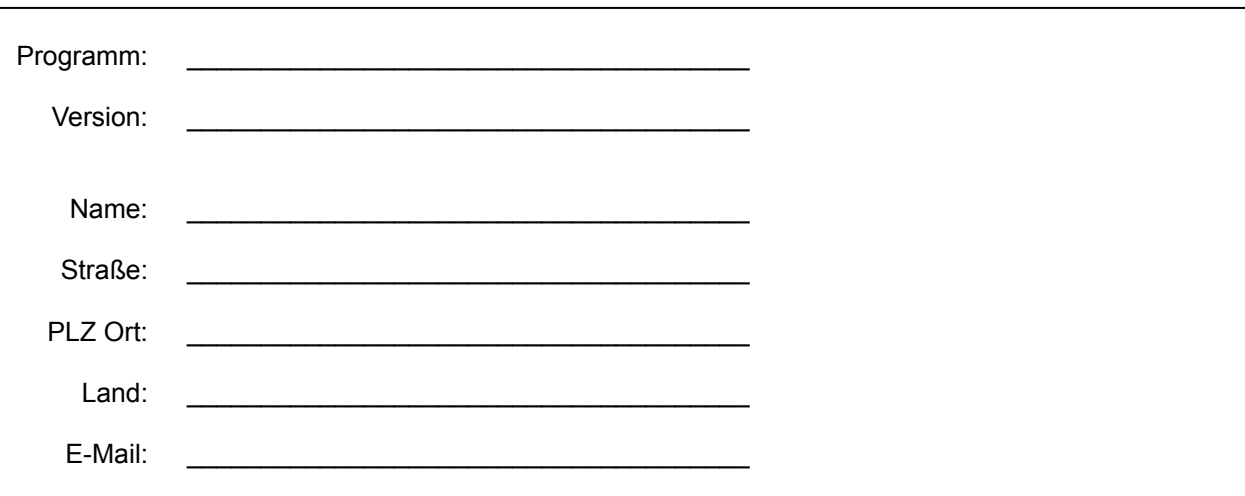

Sie werden nach der Registrierung über neue Versionen und Updates informiert. Anregungen, Kommentare und Fehlermeldungen können Sie ebenfalls an die oben genannte Adresse senden. Wenn Sie Zugang zu CompuServe haben, können Sie Ihre Kommentare auch als Mail an mich (**100042,402**) senden. Ich freue mich darauf, Ihre Meinung zu diesem Programm zu hören.

# **Versionen**

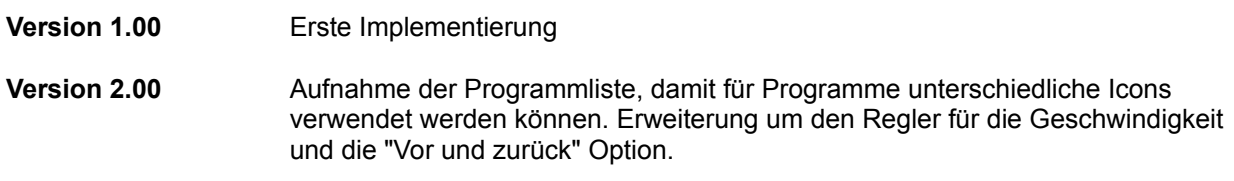

#### \_**MsgIcon A Utility for Microsoft Windows® © 1992 by A. Lehmann. All rights reserved.**

This Helpfile contains the complete documentation for the program **MsgIcon**. You can print the documentation by choosing the Print-Command from the menu. To print the next page of the Helpfile, select the next page and print it again.

The Helpfile contains the following Topics:

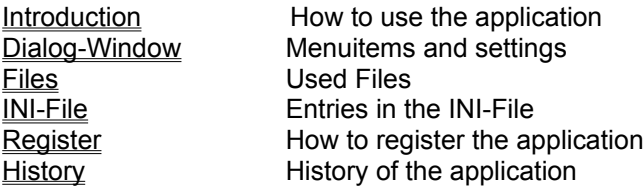

MsgIcon is a shareware program. More information about the shareware fee are in the topic Register.

## **Introduction**

The application **MsgIcon** replaces the standard icons of Windows (Information, Question, Exclamation and Stop) with a animated icon. This animated icon is show instead of the standard icon in nearly any application.

You can create your own animations by drawing it with Paintbrush or another bitmap-oriented drawing program. The bitmap contains frames with a size of 32 x 32 pixel. There is no limit of frames for the bitmap. You can use the animation by selecting it with the "File..."-Button

# **Dialog-Window**

You can change the settings of MsgIcon in the Dialog-Window. The menu contains the following items:

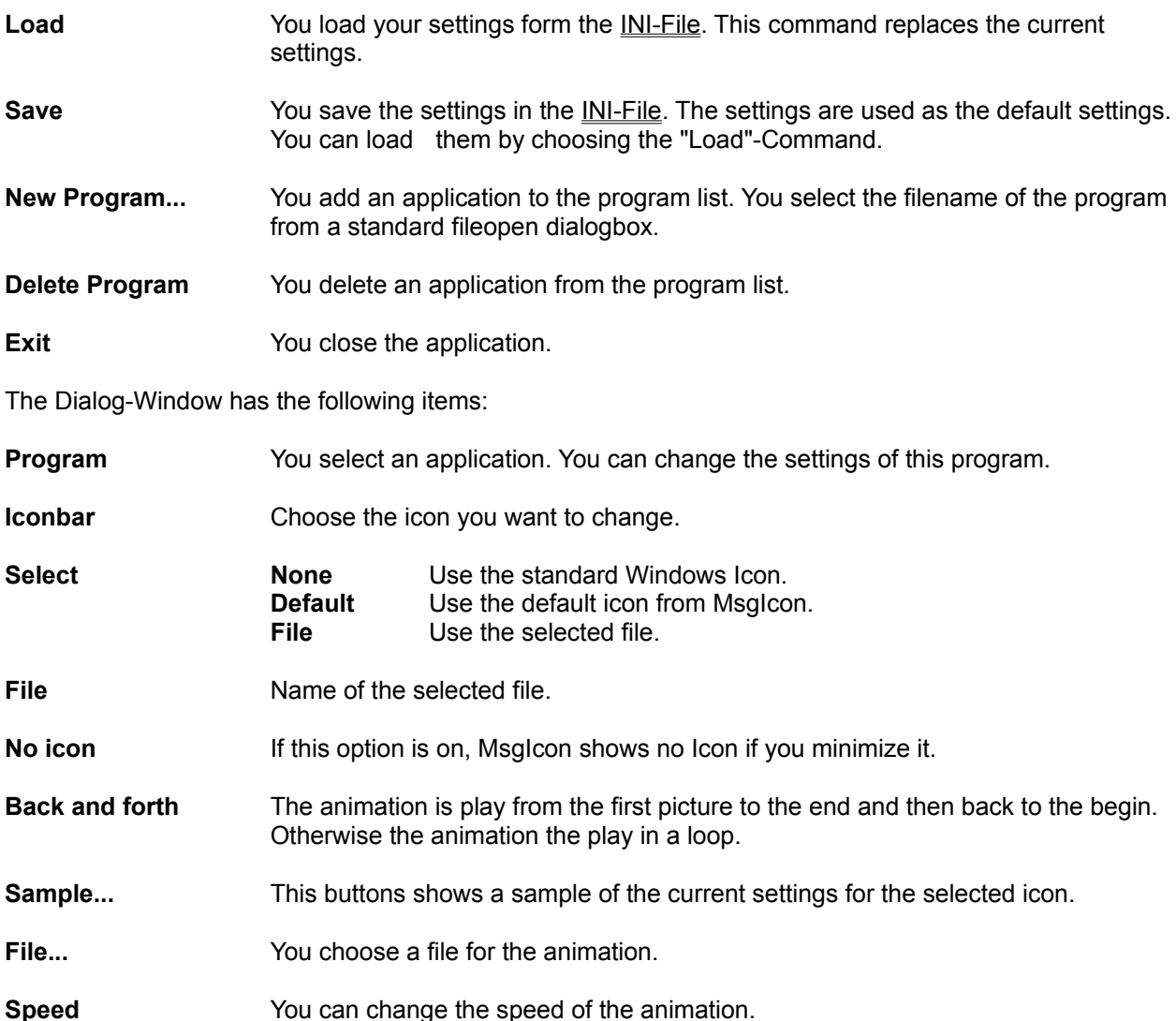

### **File**

If you give MsgIcon to anybody else, you could only copy the application file MSGICON.EXE. All other files are created by the application.

- **MSGICON.EXE** The application file.
- **MSGICON.INI** This file contains your settings for the program after saving it in the Dialog-Window. You can find a description of the file in the INI-File Topic.
- **MSGICON.HLP** The documentation of the application.

### **INI-File**

The INI-File contains the default settings for the application. This file must be in the directory of the application. The INI-File must have the same name as the application with the extension INI. If you rename the application to ICON.EXE, the name of the INI-File must be ICON.INI. The helpfile follows the same rules with the extension HLP.

You write the entries in the INI-File with the menu command "Save" and load it at startup time and with the menu command "Load". The INI-File contains the following entries:

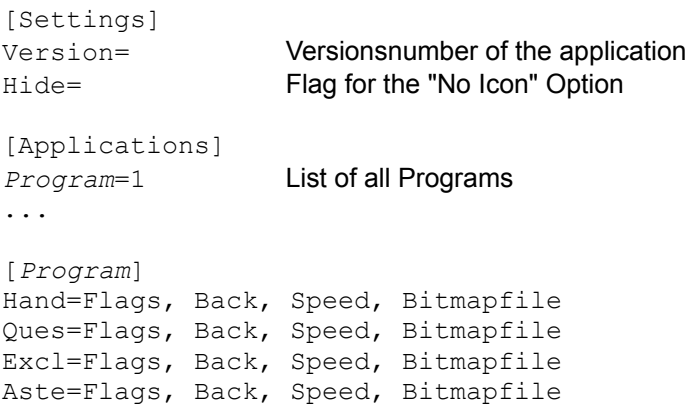

Every program has a own section with four entries (Hand, Questionmark, Exclamationmark and Information).

### **Register**

This program is ShareWare. You can give it to anyone without profit. If you use this program after a oneweek test, please send US \$10 (or more, if you want), to:

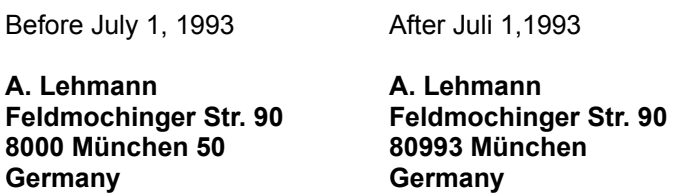

You can use the following form to register the program. Please print this page and send it with all required informations to the address above.

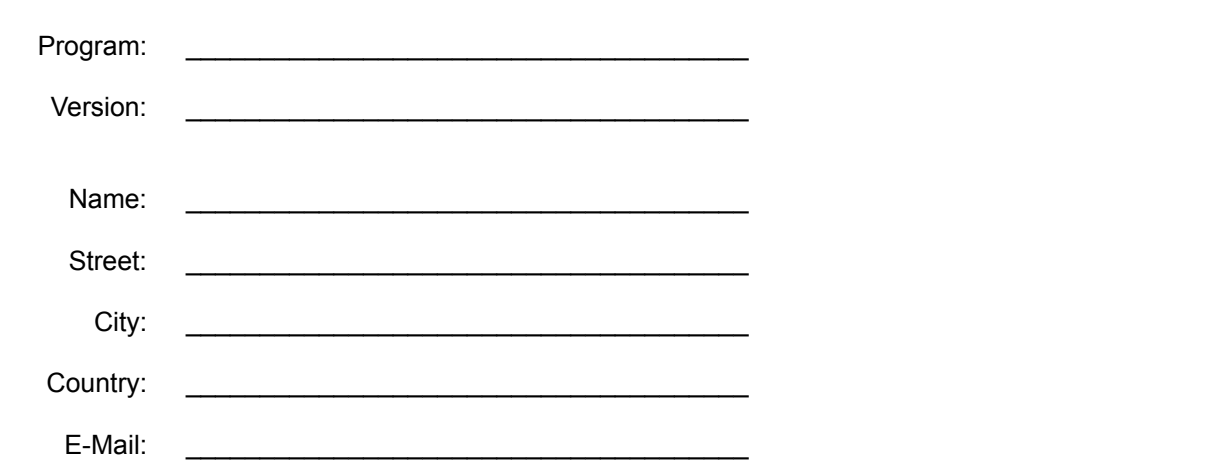

After registration you will get information about new versions and updates. You can send your comments and bug-reports to the same address. If you are a CompuServe-User, you can send your comments via mail to (**100042,402**). I am looking forward to hear your comments about the program.

## **History**

**Version 1.00** Initial Implementation.

**Version 2.00** Added the program list. So it's possible to use different icons for the applications. Added a scrollbar for the speed and the "Back and forth" option.